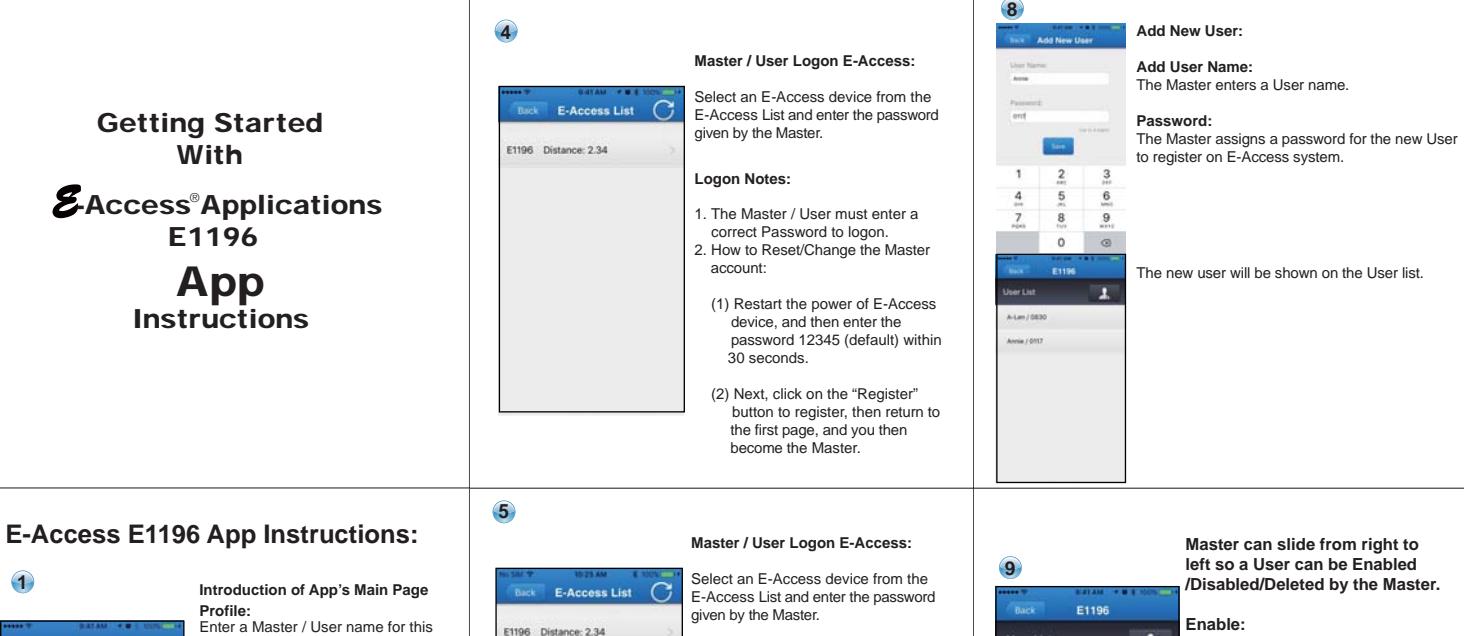

**Logon Notes:**

Password

account:

30 seconds.

1. The Master / User must enter a correct Password to logon. 2. How to Reset/Change the Master

 (1) Restart the power of E-Access device, and then enter the password 12345 (default) within

 (2) Next, click on the "Register" button to register, then return to the first page, and you then become the Master.

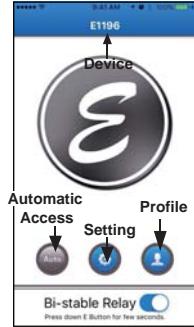

Enter a Master / User name for this phone only at the first time.

**Setting:** E-Access Device Settings Page. **Device:**

E-Access Device Name.

**Auto: (Automatic Access for Handsfree):** Turn ON/OFF for the Automatic Access Handsfree function.

**Bi-stable Relay:**  When you select to enable Bi-stable function, you can press down the E button for few seconds to activate and keeps the door unlocked indefinitely. To return nornal operation, press the E button again.

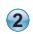

 $\sqrt{51196}$ Bi-stable Relay

Click on the device name (e.g.E1196 as shown) and pull down all the available E-Access devices around you.

You can select a device from the list as shown, or you can press "Auto" in the list so that E-Access will operate with the closest E-Access device around you.

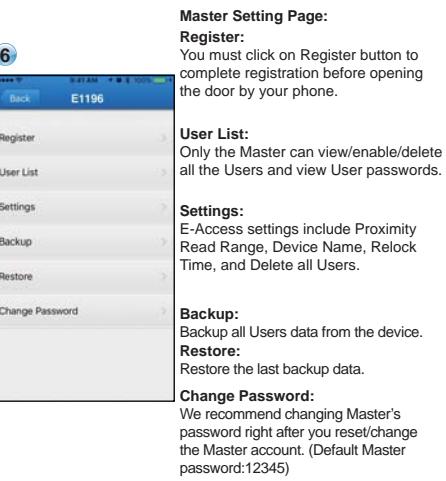

**3**

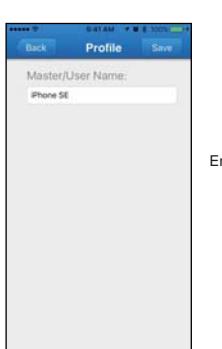

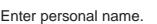

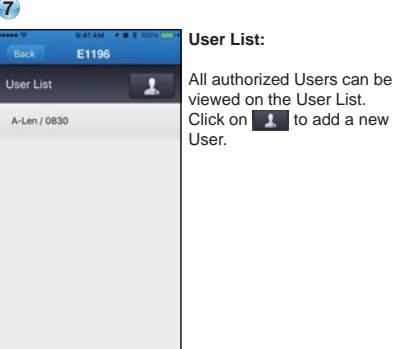

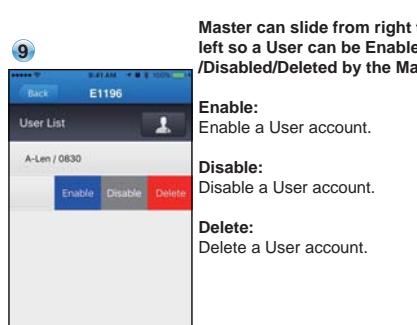

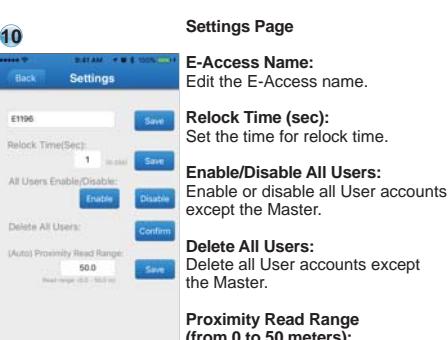

**(from 0 to 50 meters):** Set proximity read range for hands-free automatic access.

**Scan the QR-code to download E-Access E1196 App or Search "E-Access E1196" to download.**

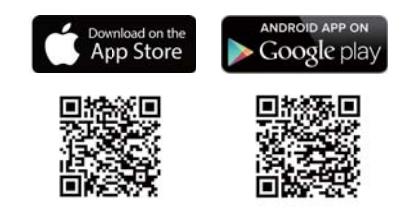

**Scan the QR-code to download E1196 Instructions.** 

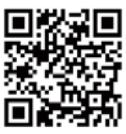

http://www.gianni.com.tw/pdf/guide/E1196.pdf

# *E* -**Access**  ® **E1196 Bluetooth Access Control Reader Instructions**

#### **Specifications**

- Power: 12 to 24VDC, 50mA, 1W.
- Surface mounted and anti-tailgate protected
- Bluetooth Low Energy 4.0 Standard
- Operating distance: 50 meters
- Proximity distance: 50 meters (configurable, for hands-free operation)
- Operating Temperature: -10º to + 40ºC
- Relay current: 5A max
- 1 Master , 196 Hears.
- Bi-stable relay function keeps the door unlocked indefinitely
- LED Lights:
	- o Blue (Bluetooth is active) o Green (Unlock status) o Red (Power reset)
- Buzzer: 85 dBA, Ideal to warn of prolonged door open
- 1 Master, 196 users

• To reset/change the Master account, restart the power of E-Access device, and then enter the password12345(default) within 30 seconds to log onto the E-Access system. Complete the registration and the Master account is reset/changed.

**Note**: To skip the 30 sec wait, press an exit button that you may have already installed, and the LED light on the reader will then change from Red to Blue.

## **Unlocking Door from Smartphone**

• Manual Operation: After registration is completed, press the E button on the main page to unlock the door.

 Automatic Access Operation: After registration is completed, set proximity read •range, and then turn on automatic access function on the main page for hands-free access.

#### **Wiring Instructions**

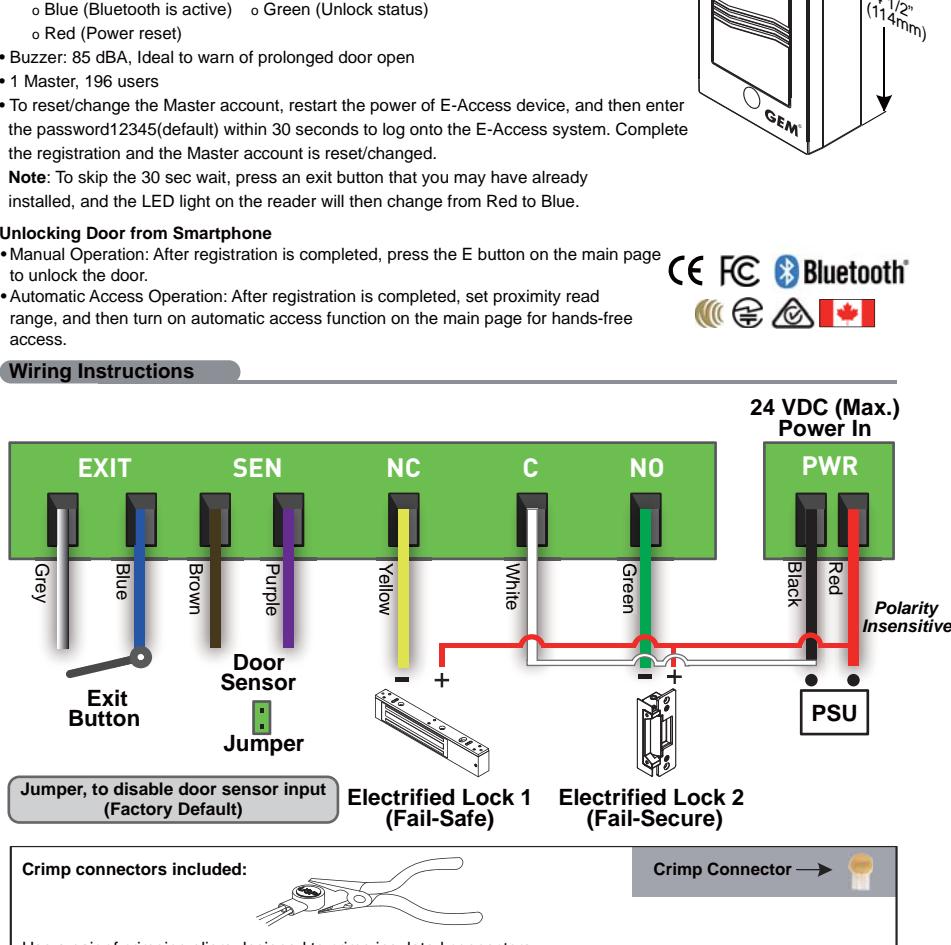

Use a pair of crimping pliers designed to crimp insulated connectors.

Place the crimp connector into the compression slot. Be sure the crimping jaws are positioned over the stripped portion of the wire. Squeeze the handles together with enough force to crush the end of the butt splice.

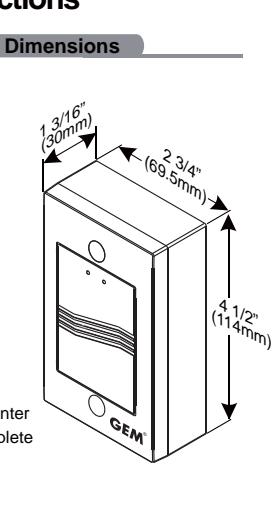

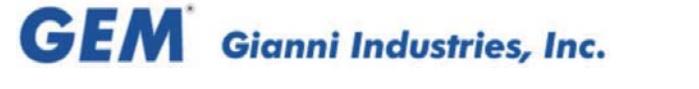

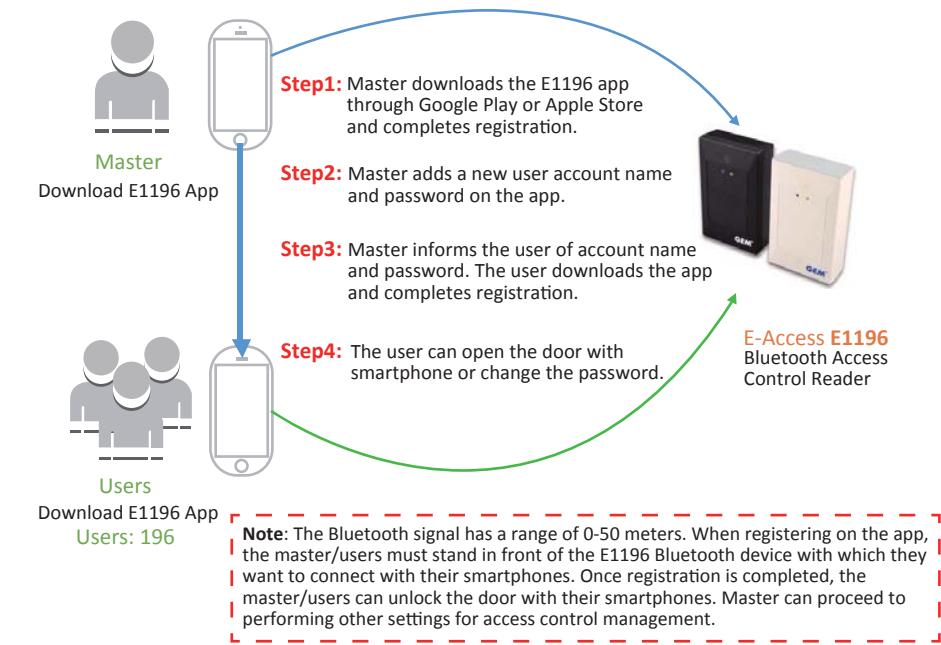

### **Registration Instructions**

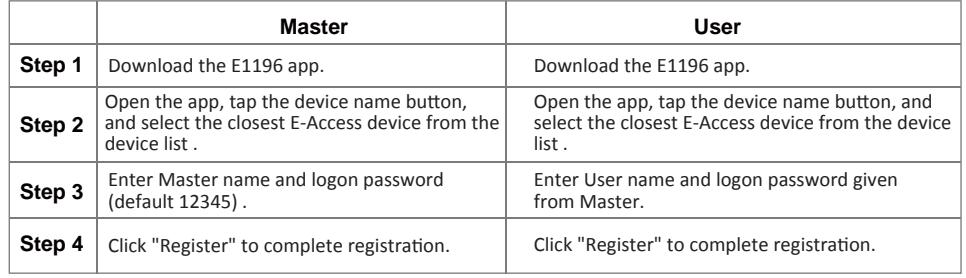

Compatibility: Compatibility:

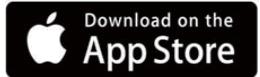

Requires iOS 8.1 and up to the latest 10.1.1

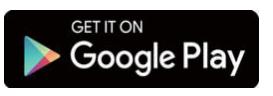

Requires Android 4.4 and up to the latest 6.0.1

Copyright © Gianni Industries, Inc. All Rights Reserved. P-MU-E1196 Published: 2017.12.19

# Download E1196 App

**Scan the QR-code to download E-Access E1196 App or Search "E-Access E1196" to download.**

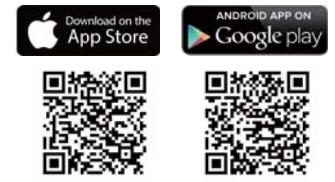